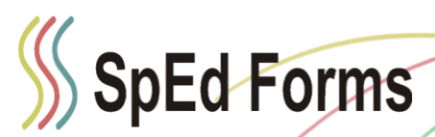

## **Start of Year Advice:**

- Profile Setup
	- o New requirements(email, phone, [password](http://spedforms.com/wiki/doku.php?id=changing_password) now case sensitive)
- AutoComplete/AutoFill
	- o Do not rely on your browser to keep your log in details.
	- o Recommend to [disable these features](http://spedforms.com/wiki/doku.php?id=faq_mac_autofill) to prevent possible issues.
- Browser Setup
	- o Follow our setup directions for your browser:
		- [Internet Explorer](http://spedforms.com/wiki/doku.php?id=internet_explorer)
		- **[Google Chrome](http://spedforms.com/wiki/doku.php?id=google_chrome)**
		- **[Safari](http://spedforms.com/wiki/doku.php?id=safari)**
- Browser up to date
	- o Up to date list of [supported browsers and current versions](http://spedforms.com/wiki/doku.php?id=helpful_advice)
- Bookmark login page
	- o Never search for your login page
	- o Use the [link on login page](http://spedforms.com/wiki/doku.php?id=helpful_advice#bookmark_your_login_page_don_t_search) to bookmark
- **•** Exclusive Rights
	- o [Used to allow one person at time editing](http://spedforms.com/wiki/doku.php?id=what_are_exclusive_rights)
	- o Make sure your computer clock is set correctly
		- **Includes time zone, daylight savings setting, time**
- Network issues
	- o [Network issues may affect use of SpEd Forms](http://spedforms.com/wiki/doku.php?id=helpful_advice#network_issues_affect_the_use_of_sped_forms)
- Resources
	- o [Guides](http://spedforms.com/wiki/doku.php?id=start)
	- o [FAQs](http://spedforms.com/wiki/doku.php?id=educator_faq)
	- o SpEd Forms administrator
- Navigation
	- o Use SpEd menus, SpEd buttons, SpEd navigation drop down
	- o Do not [\(using these could cause data mix ups\)](http://spedforms.com/wiki/doku.php?id=faq_forms_mixed_up_info):
		- Do not use browser buttons to navigate
		- Do not use the address bar to shortcut to a known form.
	- o [Data Validation](http://spedforms.com/wiki/doku.php?id=helpful_advice#data_validation)
- Only one instance of SpEd Forms
	- o Only be logged into SpEd Forms in one instance of the following:
		- One browser tab
		- One browser window
- Student List Filters
	- o [How to use the filters on the Student List](http://spedforms.com/wiki/doku.php?id=student_list_filters)